# **Level 3 Imaging software (7574-321)**

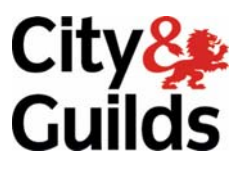

**ITQ (QCF) Assignment guide for Candidates** Assignment B

www.cityandguilds.com<br>July 2011<br>Version 1.0

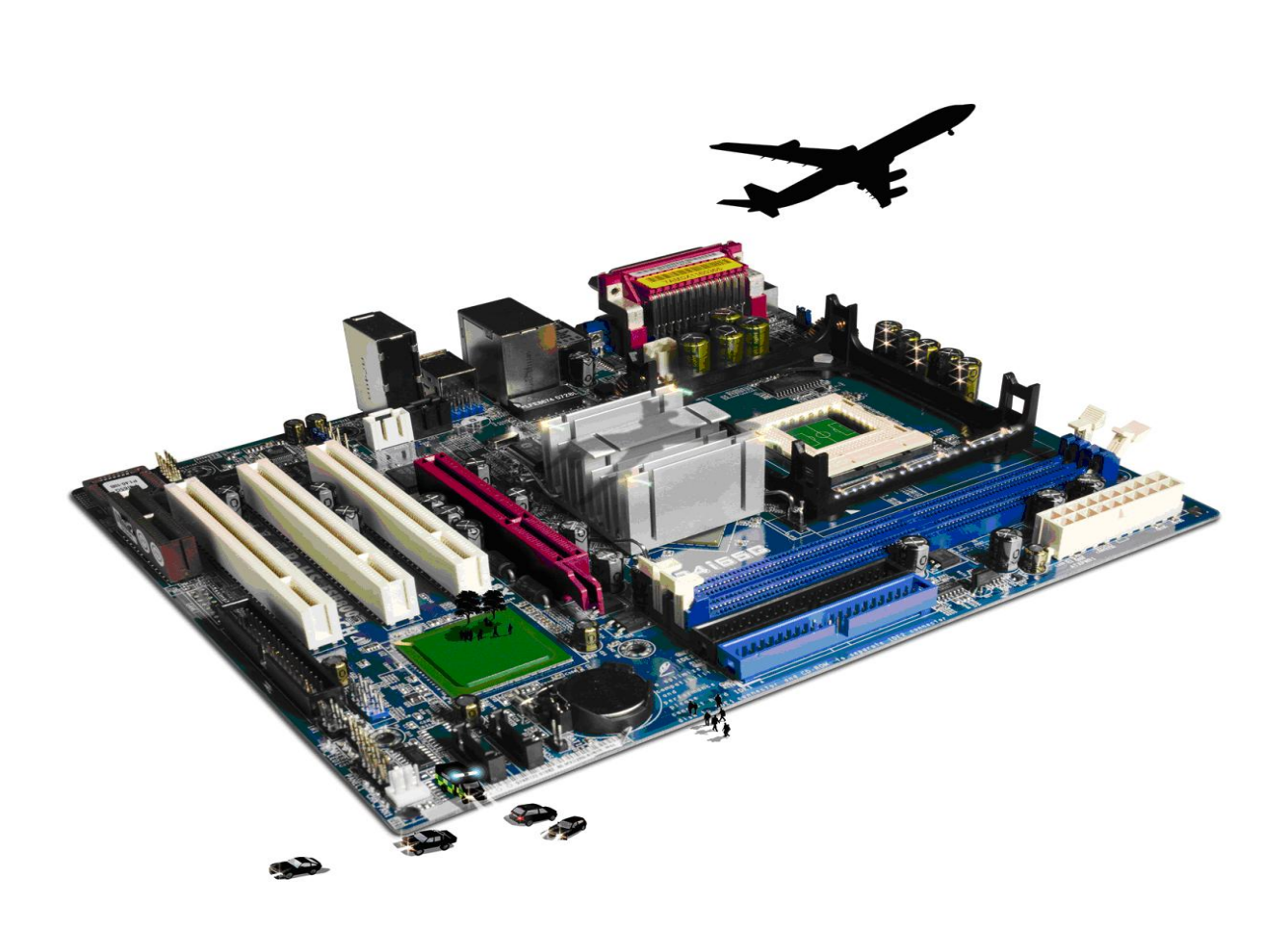

#### **About City & Guilds**

City & Guilds is the UK's leading provider of vocational qualifications, offering over 500 awards across a wide range of industries, and progressing from entry level to the highest levels of professional achievement. With over 8500 centres in 100 countries, City & Guilds is recognised by employers worldwide for providing qualifications that offer proof of the skills they need to get the job done.

#### **City & Guilds Group**

The City & Guilds Group includes City & Guilds, ILM (the Institute of Leadership & Management) which provides management qualifications, learning materials and membership services, NPTC which offers land-based qualifications and membership services, and HAB (the Hospitality Awarding Body). City & Guilds also manages the Engineering Council Examinations on behalf of the Engineering Council.

#### **Equal opportunities**

City & Guilds fully supports the principle of equal opportunities and we are committed to satisfying this principle in all our activities and published material. A copy of our equal opportunities policy statement is available on the City & Guilds website.

#### **Copyright**

The content of this document is, unless otherwise indicated, © The City and Guilds of London Institute 2010 and may not be copied, reproduced or distributed without prior written consent.

However, approved City & Guilds centres and learners studying for City & Guilds qualifications may photocopy this document free of charge and/or include a locked PDF version of it on centre intranets on the following conditions:

- centre staff may copy the material only for the purpose of teaching learners working towards a City & Guilds qualification, or for internal administration purposes
- learners may copy the material only for their own use when working towards a City & Guilds qualification

The *Standard Copying Conditions* on the City & Guilds website also apply.

Please note: National Occupational Standards are not © The City and Guilds of London Institute. Please check the conditions upon which they may be copied with the relevant Sector Skills Council.

#### **Publications**

City & Guilds publications are available on the City & Guilds website or from our Publications Sales department at the address below or by telephoning +44 (0)20 7294 2850 or faxing +44 (0)20 7294 3387.

Every effort has been made to ensure that the information contained in this publication is true and correct at the time of going to press. However, City & Guilds' products and services are subject to continuous development and improvement and the right is reserved to change products and services from time to time. City & Guilds cannot accept liability for loss or damage arising from the use of information in this publication.

**City & Guilds 1 Giltspur Street London EC1A 9DD** 

**T +44 (0)844 543 0000 (Centres) www.cityandguilds.com T +44 (0)844 543 0033 (Learners) learnersupport@cityandguilds.com**

# **Contents**

# **Unit 321 – Imagining software Level 3**

Assignment B

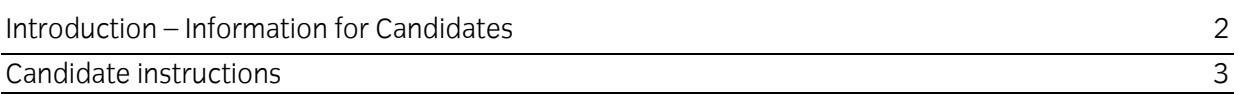

# **Level 3 Imaging software (7574-321) Assignment B**

Introduction – Information for Candidates

# **About this document**

This assignment comprises all of the assessment for Level 3 Imaging software (7574-321).

# **Health and safety**

You are responsible for maintaining the safety of others as well as your own. You are asked to work safely at all times.

You will **not** be allowed to continue with an assignment if you compromise any of the Health and Safety requirements.

### **Time allowance**

The recommended time allowance for this assignment is **two and a half hours**.

# **Level 3 Imaging software (7574-321)**

Candidate instructions

# **Time allowance: two and a half hours**

# **The assignment:**

This assignment is made up of **five** tasks

- Task A Underpinning knowledge
- Task B Manipulate image
- Task C Manipulate and edit image
- Task D- Manipulate and adjust image
- Task E Manipulate, edit and finalise image

# **Scenario**

You work as part of a small web design team. One of your regular customers 'C & G Cosmetics Limited' has asked you to take photographs of a new product. C & G Cosmetics Limited have created a new line of shampoo branded 'Smith' on any and all photographs intending to be used on their website. C & G Cosmetics Limited also requires guidance on related legal issues.

Read all of the instructions carefully and complete the tasks in the order given.

**Task A** – Underpinning knowledge

- 1 Using your **Answers 321 B** document, provided by your assessor explain what is meant by a device's colour space.
- 2 Using your **Answers 321 B** document, provided by your assessor explain what issues can occur with using devices for processing colour images.
- 3 Using your **Answers 321 B** document, provided by your assessor explain what steps can a user take to minimise the issues that can occur with different colour spaces.

### **Task B** – Manipulate image

- 1 Open the file **shampoo.jpg**
- 2 Use standard procedures to duplicate the original image file to ensure that the original is protected.

Continued over…

- 3 The photo is tilted from top left to bottom right: Straighten it using the shampoo bottle as the reference using inbuilt guide lines/rulers/grids as a check.
- 4 Paste a screen print into **Answers 321 B** to show the use of guide lines etc.

### **Task C** - Manipulate and edit image

- 1 Using at least **two** different methods remove the following: The logo on the left of the bottle. The writing at the middle bottom of the bottle. The writing just visible at the extreme right halfway down the bottle. The embossing on the bottle cap.
- 2 Using your **Answers 321 B** document, provided by your assessor explain the methods used for each item.
- 3 Copy and paste the bottom left flower to between the 2nd and 3rd flowers from the right. The copied flower will probably include part of the stem from another flower.

Flip the flower horizontally.

- 4 Place the flower so that it does not obstruct any other flower by trimming off any excess stem.
- 5 Remove any part of a stem showing across the flower head from when the flower was copied.

### **Task D** - Manipulate and adjust image

- 1 Display the package's Guide lines (Grid) Create a text box and enter the following: Enter name 'Smith'. Set the font as Century Gothic Normal 72pt. Set the colour to R51, G255,B0 Rotate the text box so that the name reads from bottom to top Place the text box so that it is aligned with one of the guide lines, so that the text box is in the middle of the bottle.
- 2 Create a new adjustment layer to set the following: Hue: -1 Saturation:  $+10$

Lightness: -4

Continued over…

- 3 Using whatever method you choose edit the image so that it is greyscale EXCEPT for the:
	- 1. Flower heads
	- 2. Vase
	- 3. Shampoo bottle
	- 4. Text on shampoo bottle

**NOTE:** Candidates will NOT be penalised for slight blemishes in the colouring of the final image.

**Task E** - Manipulate, edit and finalise image

- 1 Create a path along the bottom of the vase and add the following to the path: © City and Guilds year Set the font to Arial 8pt Bold Set the text colour to R32, G10, B244
- 2 Save the finished image in the editing software's native format as **Advert**.
- 3 Save the image as **AdvertSmall** in a format suitable for inclusion on a web site at a size of 200x150.
- 4 Using your **Answers 321 B** document, provided by your assessor explain your choice of file type.
- 5 This assignment was commissioned by City & Guilds from a self employed consultant. You have altered that image and put a copyright notice on the final image.

Using your **Answers 321 B** document, provided by your assessor explain who owns copyright of: a) The original image? b) The final image?

When you have finished working:

- Sign each document above your name and label all removable storage media with your name.
- Hand all paperwork and removable storage media to your assessor.

If the assignment is taken over more than one period, all paperwork and removable media must be returned to the test supervisor at the end of each sitting.

# **End of assignment**

**Published by City & Guilds 1 Giltspur Street London EC1A 9DD T +44 (0)844 543 0000 (Centres) T +44 (0)844 543 0033 (Learners) [www.cityandguilds.co](http://www.city-and-guilds.co.uk/)m** 

**City & Guilds is a registered charity established to promote education and training**